# 「いる文言を変更する」ということをいうことをいうか。

文言が記述してあるパッケージでは、この文言を変更することができま まを説明します。

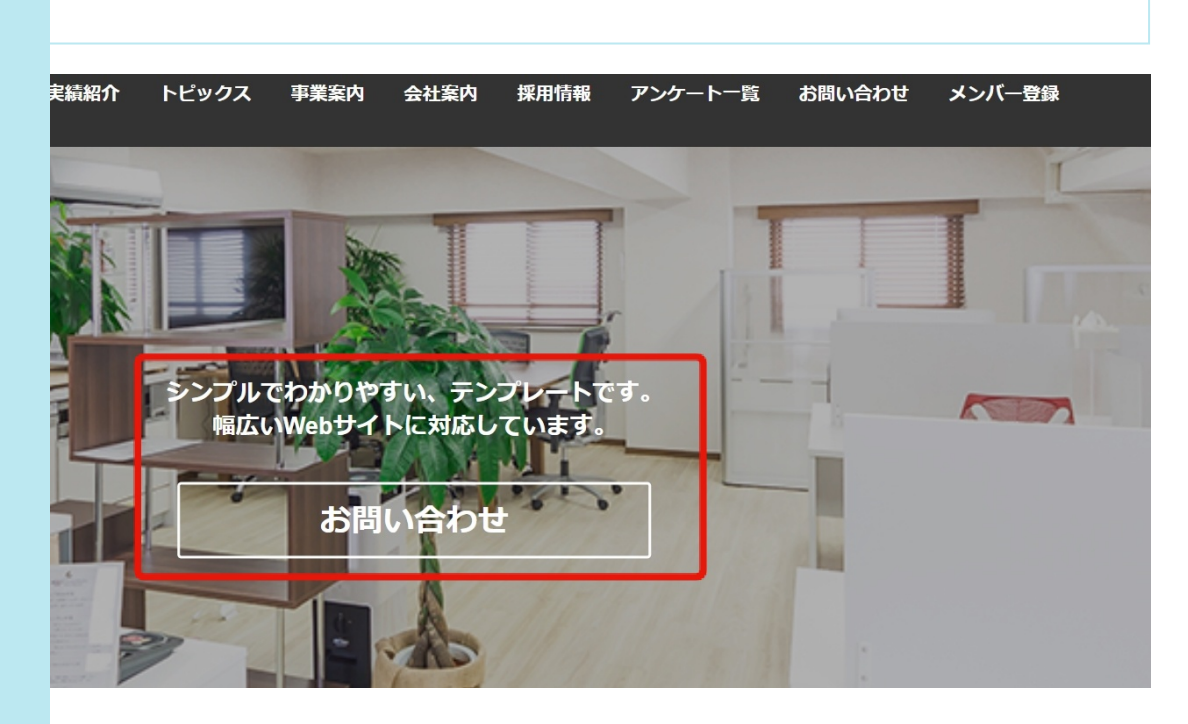

#### **「ML]を開きます。**

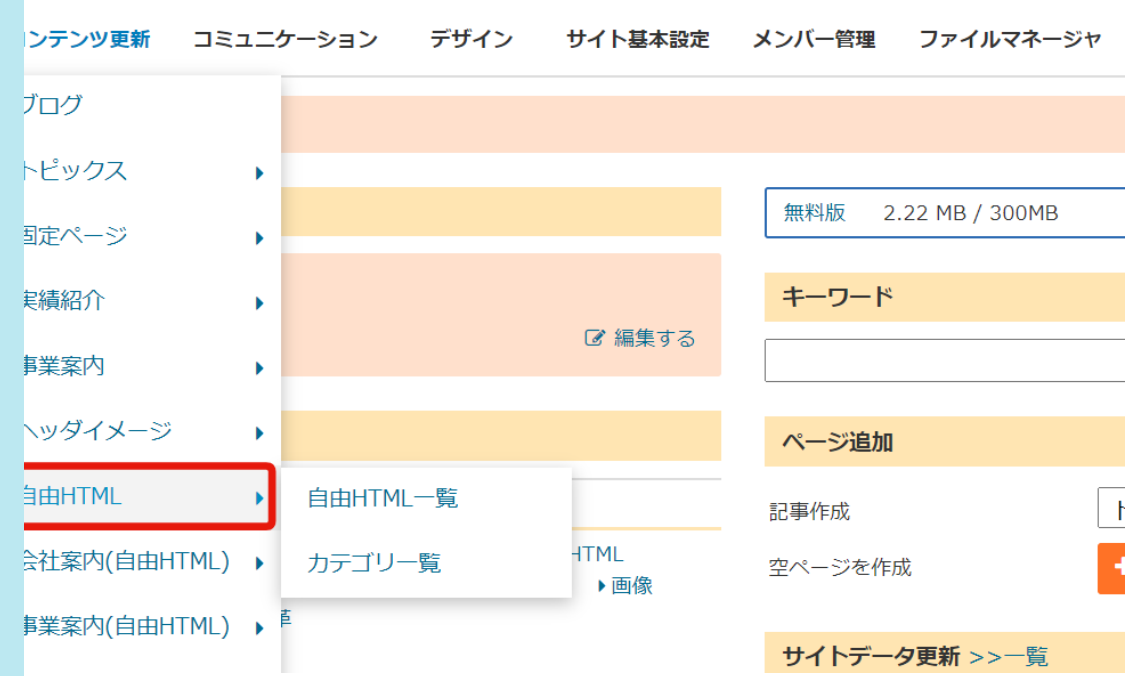

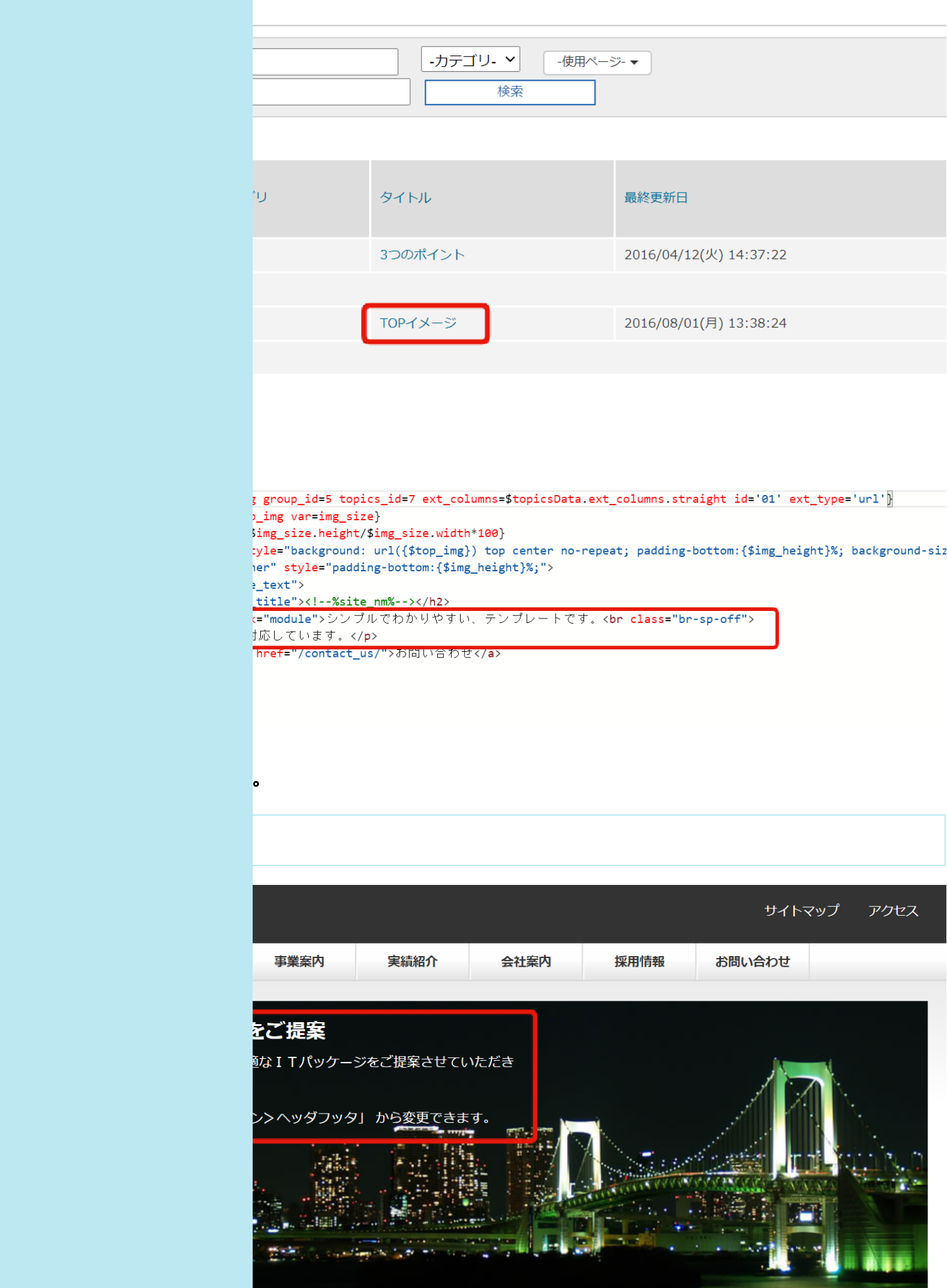

# **を開きます。**

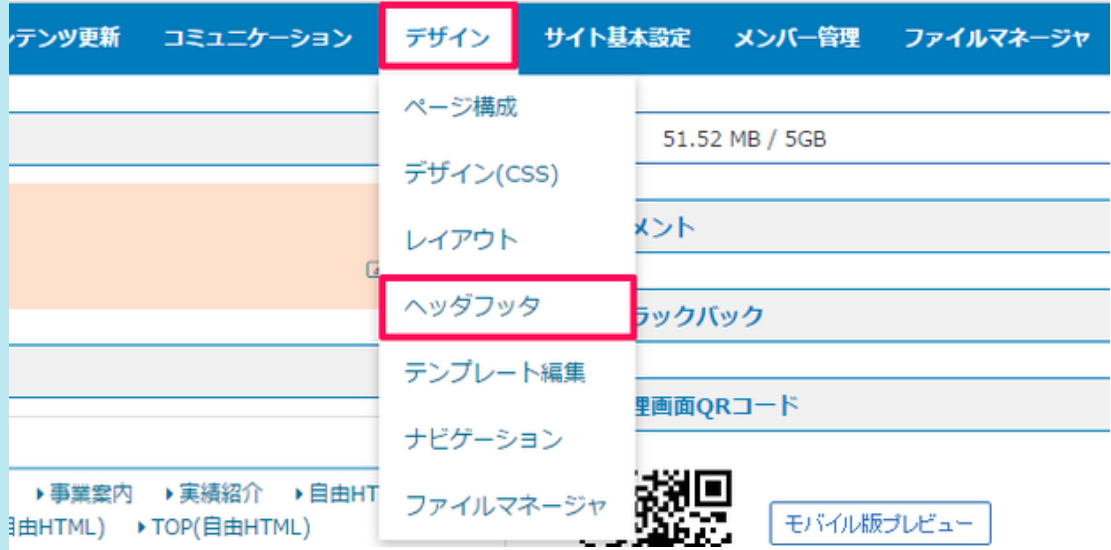

## $\overline{a}$ .<br>
3. 1 → [編集]を開きます。

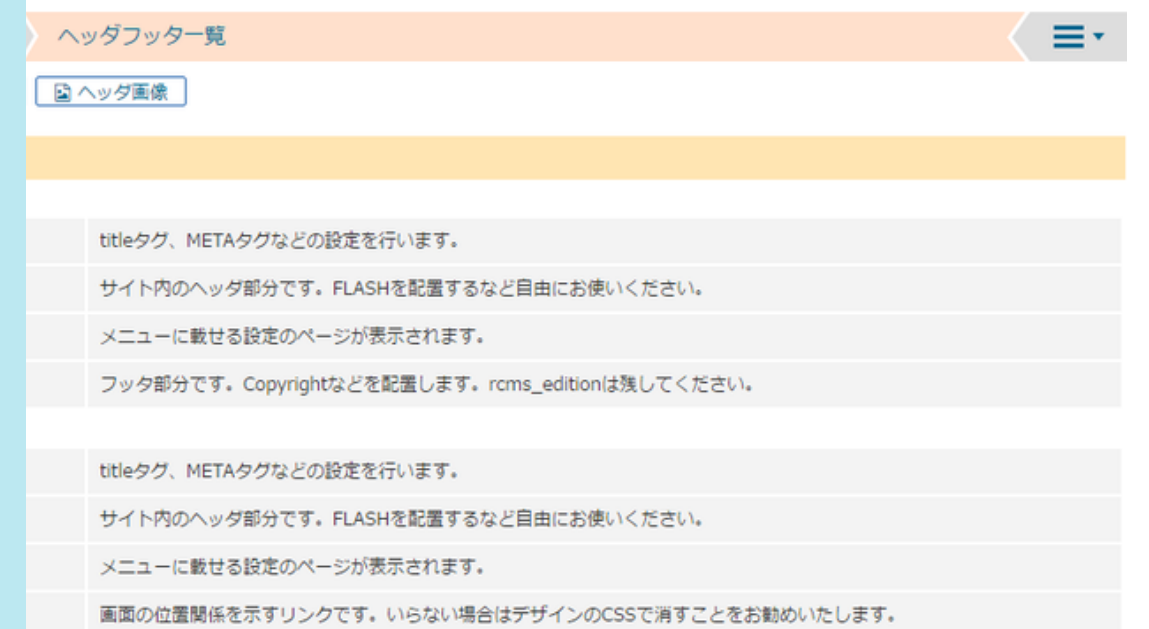

フッタ部分です。Copyrightなどを配置します。rcms\_editionは残してください。

### 見します。

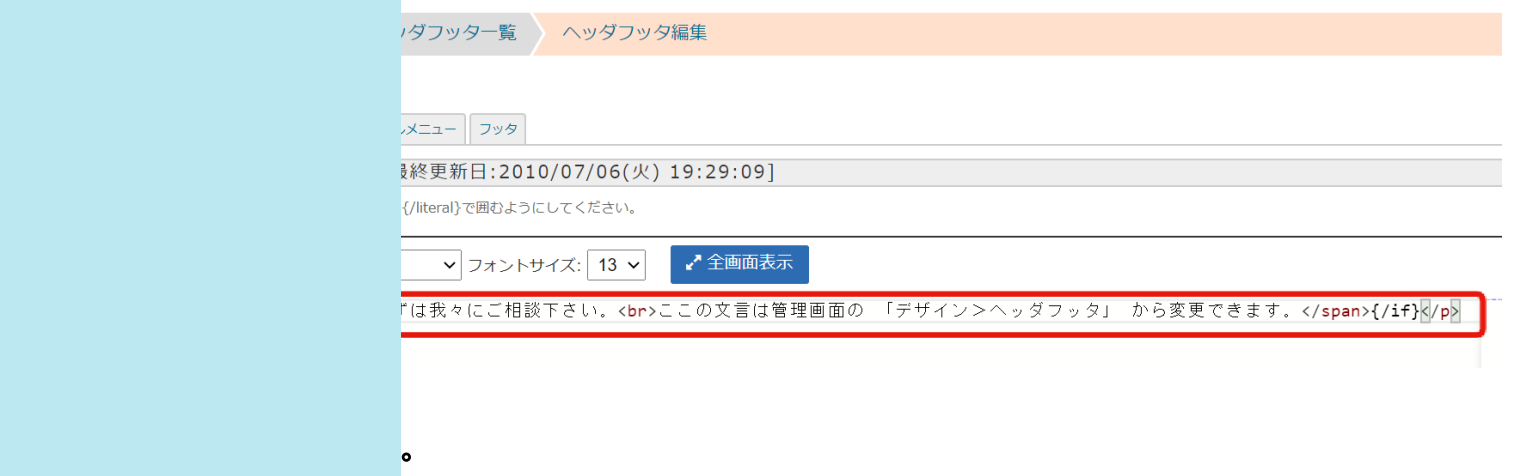

などに「更新履歴」を持っています。

万が一間違えても「更新履歴」をさかのぼることにより、修正前の状態に戻せます。

に一番最初に更新したバージョンになりますので、変更前に一度[更新する]をクリッ

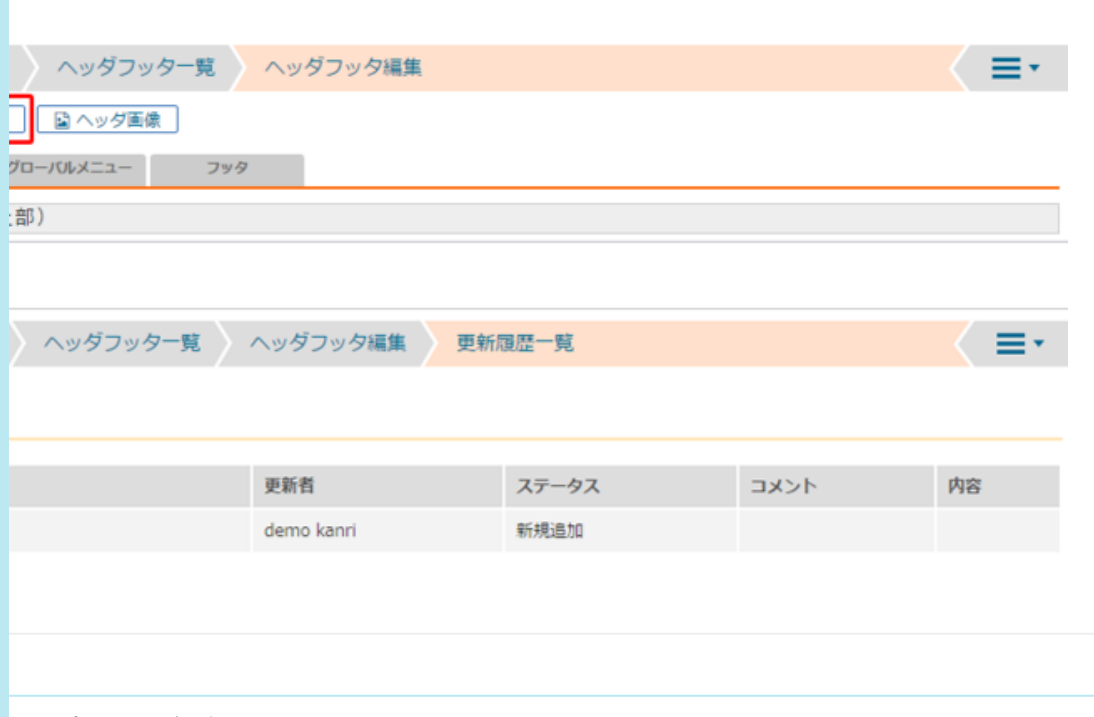

スポンシブデザイン)

#### (レスポンシブデザイン) トップ トピックス 事業案内 実績紹介 会社案内 **IN THE** ◎ 集田 メインビジュアルについて

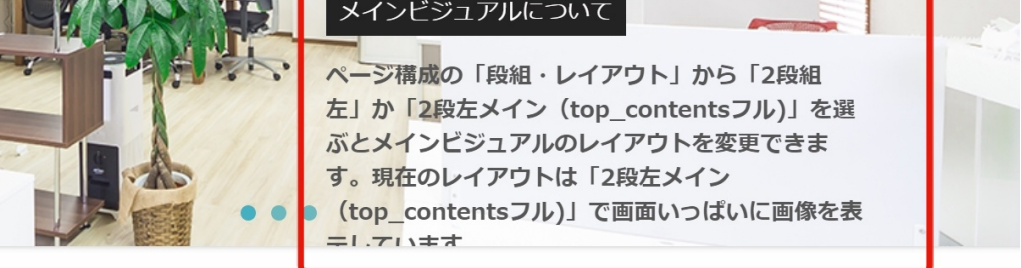

採用情報

お問い合わせ

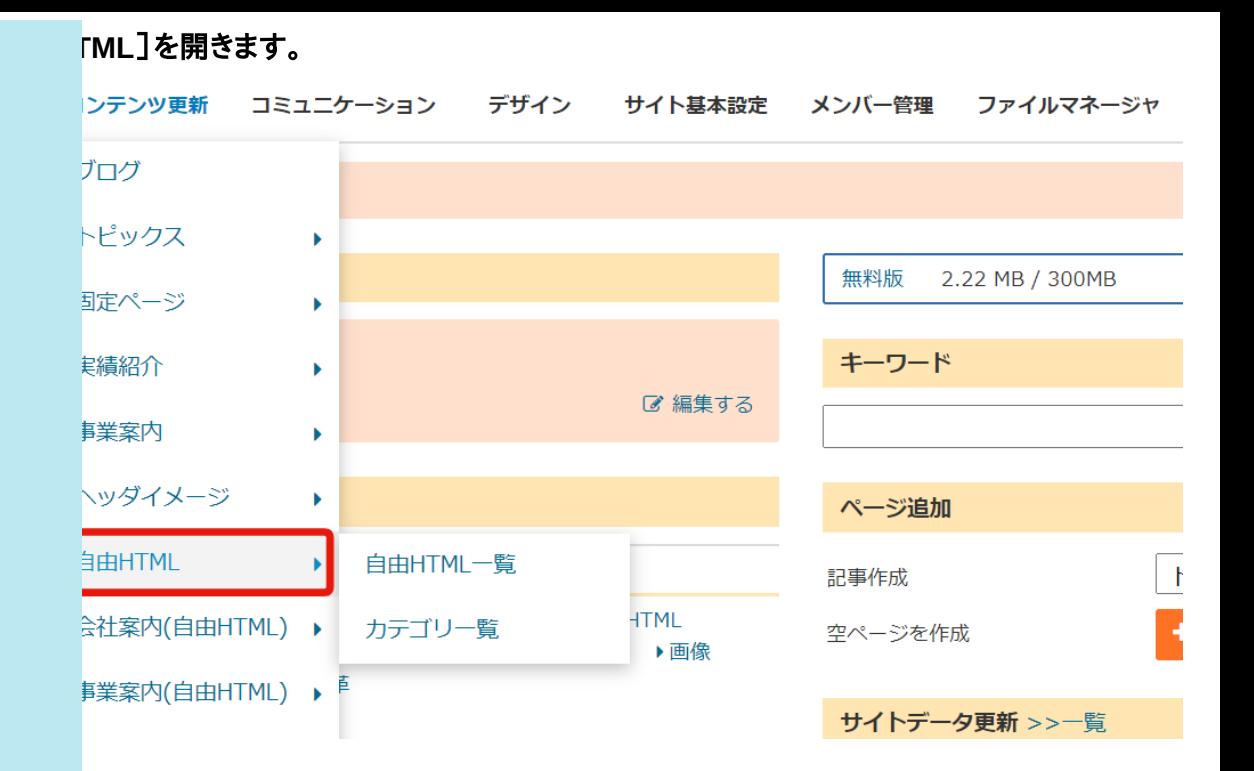

### ます。

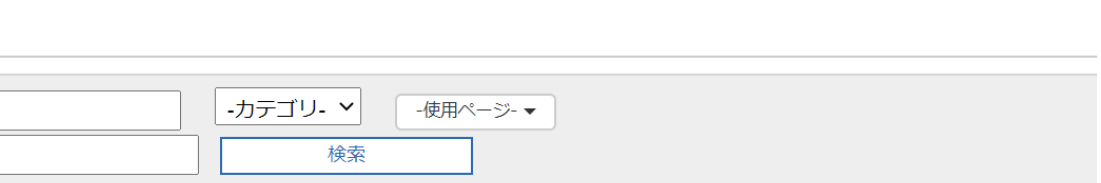

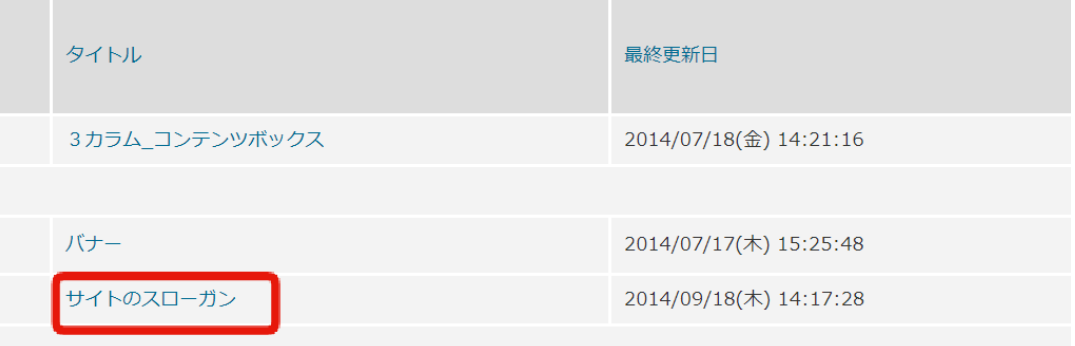

1" src="/files/user/default/main.png">

imation="fadeInRightBig">

xs" data-animation="fadeInRightBig"> <mark>」から「2段組左」か「2段左メイン(top\_contentsフル)」を選ぶとメインビジュアルのレイアウトを変更できます。現在の</mark>

ic1" src="/files/user/default/main\_02.png">

imation="fadeInRightBig"> mplate</h2>

 $\bullet$ 

xs" data-animation="fadeInRightBig">

SS Framework features and a couple of great plugins that extends the power of Boostrap  $3\langle/p\rangle$ 

e provincia dell'